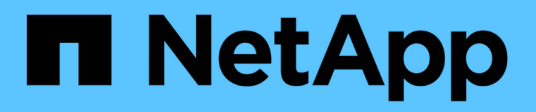

# **Conoscenza e supporto**

Astra Trident

NetApp April 03, 2024

This PDF was generated from https://docs.netapp.com/it-it/trident-2310/faq.html on April 03, 2024. Always check docs.netapp.com for the latest.

# **Sommario**

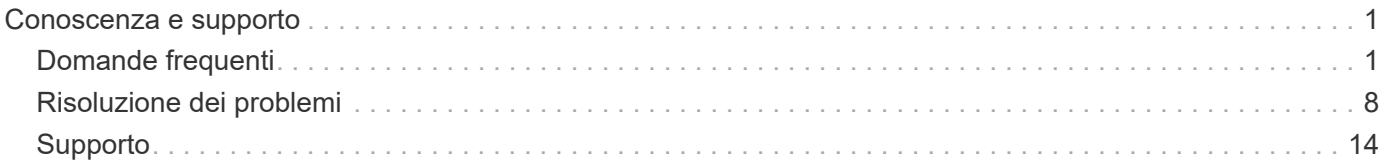

# <span id="page-2-0"></span>**Conoscenza e supporto**

## <span id="page-2-1"></span>**Domande frequenti**

Trova le risposte alle domande frequenti sull'installazione, la configurazione, l'aggiornamento e la risoluzione dei problemi di Astra Trident.

## **Domande generali**

### **Con quale frequenza viene rilasciato Astra Trident?**

Astra Trident viene rilasciato ogni tre mesi: Gennaio, aprile, luglio e ottobre. Questo è un mese dopo il rilascio di Kubernetes.

#### **Astra Trident supporta tutte le funzionalità rilasciate in una determinata versione di Kubernetes?**

Astra Trident di solito non supporta le funzionalità alpha in Kubernetes. Trident potrebbe supportare le funzionalità beta all'interno delle due release Trident che seguono la release beta di Kubernetes.

#### **Astra Trident dipende dal funzionamento di altri prodotti NetApp?**

Astra Trident non ha dipendenze da altri prodotti software NetApp e funziona come applicazione standalone. Tuttavia, è necessario disporre di un dispositivo di storage back-end NetApp.

#### **Come posso ottenere i dettagli completi della configurazione di Astra Trident?**

Utilizzare tridentctl get Per ottenere ulteriori informazioni sulla configurazione di Astra Trident.

#### **Posso ottenere metriche su come viene eseguito il provisioning dello storage da Astra Trident?**

Sì. Endpoint Prometheus che possono essere utilizzati per raccogliere informazioni sul funzionamento di Astra Trident, come il numero di backend gestiti, il numero di volumi con provisioning, i byte consumati e così via. È anche possibile utilizzare ["Cloud Insights"](https://docs.netapp.com/us-en/cloudinsights/) per il monitoraggio e l'analisi.

#### **L'esperienza dell'utente cambia quando si utilizza Astra Trident come provider CSI?**

No Non ci sono modifiche per quanto riguarda l'esperienza e le funzionalità dell'utente. Il nome del provider utilizzato è csi.trident.netapp.io. Questo metodo di installazione di Astra Trident è consigliato se si desidera utilizzare tutte le nuove funzionalità fornite dalle release attuali e future.

## **Installare e utilizzare Astra Trident su un cluster Kubernetes**

#### **Astra Trident supporta un'installazione offline da un registro privato?**

Sì, Astra Trident può essere installato offline. Vedere ["qui"](https://docs.netapp.com/it-it/trident-2310/trident-get-started/kubernetes-deploy.html).

#### **Posso installare Astra Trident in remoto?**

Sì. Astra Trident 18.10 e versioni successive supportano la funzionalità di installazione remota da qualsiasi computer kubectl accesso al cluster. Dopo kubectl l'accesso viene verificato (ad esempio, avviare un kubectl get nodes dal computer remoto per verificare), seguire le istruzioni di installazione.

#### **Posso configurare l'alta disponibilità con Astra Trident?**

Astra Trident viene installato come Kubernetes Deployment (ReplicaSet) con un'istanza e quindi ha integrato. Non aumentare il numero di repliche nella distribuzione. Se il nodo in cui è installato Astra Trident viene perso o il pod è altrimenti inaccessibile, Kubernetes ridistribuisce automaticamente il pod su un nodo integro nel cluster. Astra Trident è solo il piano di controllo, pertanto i pod attualmente montati non vengono influenzati se Astra Trident viene riimplementato.

#### **Astra Trident ha bisogno di accedere allo spazio dei nomi del sistema kube?**

Astra Trident legge dal Kubernetes API Server per determinare quando le applicazioni richiedono nuovi PVC, in modo da avere accesso al sistema kube.

#### **Quali sono i ruoli e i privilegi utilizzati da Astra Trident?**

Il programma di installazione Trident crea un Kubernetes ClusterRole, che ha accesso specifico alle risorse PersistentVolume, PersistentVolumeClaim, StorageClass e Secret del cluster Kubernetes. Vedere ["qui".](https://docs.netapp.com/it-it/trident-2310/trident-get-started/kubernetes-customize-deploy-tridentctl.html)

#### **È possibile generare localmente i file manifest utilizzati da Astra Trident per l'installazione?**

È possibile generare e modificare localmente i file manifest utilizzati da Astra Trident per l'installazione, se necessario. Vedere ["qui"](https://docs.netapp.com/it-it/trident-2310/trident-get-started/kubernetes-customize-deploy-tridentctl.html).

#### **Posso condividere la stessa SVM backend ONTAP per due istanze separate di Astra Trident per due cluster Kubernetes separati?**

Sebbene non sia consigliato, è possibile utilizzare lo stesso SVM backend per due istanze di Astra Trident. Specificare un nome di volume univoco per ogni istanza durante l'installazione e/o specificare un nome univoco StoragePrefix nel setup/backend.json file. In questo modo si garantisce che non venga utilizzato lo stesso FlexVol per entrambe le istanze.

#### **È possibile installare Astra Trident sotto ContainerLinux (in precedenza CoreOS)?**

Astra Trident è semplicemente un pod Kubernetes e può essere installato ovunque sia in esecuzione Kubernetes.

#### **Posso utilizzare Astra Trident con NetApp Cloud Volumes ONTAP?**

Sì, Astra Trident è supportato su AWS, Google Cloud e Azure.

#### **Astra Trident funziona con Cloud Volumes Services?**

Sì, Astra Trident supporta il servizio Azure NetApp Files in Azure e Cloud Volumes Service in GCP.

## **Risoluzione dei problemi e supporto**

#### **NetApp supporta Astra Trident?**

Anche se Astra Trident è open source e viene fornito gratuitamente, NetApp lo supporta completamente, a condizione che il vostro back-end NetApp sia supportato.

#### **Come si fa a inoltrare un caso di supporto?**

Per inoltrare un caso di supporto, eseguire una delle seguenti operazioni:

- 1. Contatta il tuo Support account Manager e ricevi assistenza per la richiesta di un ticket.
- 2. Inoltrare un caso di supporto contattando ["Supporto NetApp".](https://www.netapp.com/company/contact-us/support/)

#### **Come si genera un bundle di log di supporto?**

È possibile creare un bundle di supporto eseguendo tridentctl logs -a. Oltre ai log acquisiti nel bundle, acquisire il log del kubelet per diagnosticare i problemi di montaggio sul lato Kubernetes. Le istruzioni per ottenere il log di Kubernetes variano in base alla modalità di installazione di Kubernetes.

#### **Cosa devo fare se devo inoltrare una richiesta per una nuova funzionalità?**

Creare un problema su ["Astra Trident Github"](https://github.com/NetApp/trident) E menziona **RFE** nell'oggetto e nella descrizione del problema.

#### **Dove posso segnalare un difetto?**

Creare un problema su ["Astra Trident Github"](https://github.com/NetApp/trident). Assicurarsi di includere tutte le informazioni e i registri necessari relativi al problema.

#### **Cosa succede se ho domande rapide su Astra Trident su cui ho bisogno di chiarimenti? Esiste una community o un forum?**

In caso di domande, problemi o richieste, contattaci tramite Astra ["Discordare il canale"](https://discord.gg/NetApp) O GitHub.

#### **La password del mio sistema storage è cambiata e Astra Trident non funziona più. Come posso eseguire il ripristino?**

Aggiornare la password del backend con tridentctl update backend myBackend -f </path/to\_new\_backend.json> -n trident. Sostituire myBackend nell'esempio con il nome backend, e. `/path/to\_new\_backend.json con il percorso verso il corretto backend.json file.

#### **Astra Trident non riesce a trovare il nodo Kubernetes. Come posso risolvere questo problema?**

Ci sono due scenari probabili per cui Astra Trident non riesce a trovare un nodo Kubernetes. Può essere dovuto a un problema di rete all'interno di Kubernetes o a un problema DNS. Il demonset di nodi Trident eseguito su ciascun nodo Kubernetes deve essere in grado di comunicare con il controller Trident per registrare il nodo con Trident. Se si verificano modifiche di rete dopo l'installazione di Astra Trident, il problema si verifica solo con i nuovi nodi Kubernetes aggiunti al cluster.

#### **Se il pod Trident viene distrutto, perderò i dati?**

I dati non andranno persi se il pod Trident viene distrutto. I metadati Trident vengono memorizzati in oggetti CRD. Tutti i PVS forniti da Trident funzioneranno normalmente.

## **Aggiorna Astra Trident**

#### **È possibile eseguire l'aggiornamento da una versione precedente direttamente a una versione più recente (ignorando alcune versioni)?**

NetApp supporta l'aggiornamento di Astra Trident da una release principale alla successiva release principale immediata. È possibile eseguire l'aggiornamento dalla versione 18.xx alla versione 19.xx, dalla versione 19.xx alla versione 20.xx e così via. Prima dell'implementazione in produzione, è necessario testare l'aggiornamento in un laboratorio.

#### **È possibile eseguire il downgrade di Trident a una release precedente?**

Se è necessaria una correzione per i bug osservati dopo un aggiornamento, problemi di dipendenza o un aggiornamento non riuscito o incompleto, è necessario ["Disinstallare Astra Trident"](https://docs.netapp.com/it-it/trident-2310/trident-managing-k8s/uninstall-trident.html) e reinstallare la versione precedente utilizzando le istruzioni specifiche per quella versione. Questo è l'unico modo consigliato per eseguire il downgrade a una versione precedente.

## **Gestione di back-end e volumi**

#### **È necessario definire le LIF di gestione e dati in un file di definizione back-end ONTAP?**

La LIF di gestione è obbligatoria. La LIF dei dati varia:

- ONTAP SAN (SAN iSCSI): Non specificare iSCSI. Astra Trident utilizza ["Mappa LUN selettiva ONTAP"](https://docs.netapp.com/us-en/ontap/san-admin/selective-lun-map-concept.html) Per scoprire i LIF iSCI necessari per stabilire una sessione multi-percorso. Viene generato un avviso se dataLIF è esplicitamente definito. Fare riferimento a. ["Opzioni ed esempi di configurazione DELLA SAN](https://docs.netapp.com/it-it/trident-2310/trident-use/ontap-san-examples.html) [ONTAP"](https://docs.netapp.com/it-it/trident-2310/trident-use/ontap-san-examples.html) per ulteriori informazioni.
- NAS ONTAP: Si consiglia di specificare dataLIF. Se non fornito, Astra Trident recupera i dati LIF dalla SVM. È possibile specificare un FQDN (Fully-qualified domain name) da utilizzare per le operazioni di montaggio NFS, consentendo di creare un DNS round-robin per il bilanciamento del carico tra più LIF di dati. Fare riferimento a. ["Opzioni ed esempi di configurazione del NAS ONTAP"](https://docs.netapp.com/it-it/trident-2310/trident-use/ontap-nas-examples.html) per ulteriori informazioni

#### **Astra Trident può configurare CHAP per i backend ONTAP?**

Sì. Astra Trident supporta il protocollo CHAP bidirezionale per i backend ONTAP. Questa operazione richiede l'impostazione useCHAP=true nella configurazione back-end.

#### **Come posso gestire le policy di esportazione con Astra Trident?**

Astra Trident è in grado di creare e gestire dinamicamente le policy di esportazione a partire dalla versione 20.04. Ciò consente all'amministratore dello storage di fornire uno o più blocchi CIDR nella configurazione di back-end e di aggiungere IP di nodo che rientrano in questi intervalli a un criterio di esportazione creato da Trident. In questo modo, Astra Trident gestisce automaticamente l'aggiunta e l'eliminazione di regole per i nodi con IP all'interno di dati CIDR.

#### **È possibile utilizzare gli indirizzi IPv6 per le LIF di gestione e dati?**

Astra Trident supporta la definizione degli indirizzi IPv6 per:

- managementLIF e. dataLIF Per backend NAS ONTAP.
- managementLIF Per backend SAN ONTAP. Impossibile specificare dataLIF Su un backend SAN ONTAP.

Astra Trident deve essere installato utilizzando il flag --use-ipv6 (per tridentctl installazione), IPv6 (Per l'operatore Trident), o. tridentTPv6 (Per l'installazione di Helm) per il suo funzionamento oltre IPv6.

#### **È possibile aggiornare la LIF di gestione sul back-end?**

Sì, è possibile aggiornare la LIF di gestione back-end utilizzando tridentctl update backend comando.

## **È possibile aggiornare Data LIF sul back-end?**

È possibile aggiornare Data LIF su ontap-nas e. ontap-nas-economy solo.

#### **Posso creare backend multipli in Astra Trident per Kubernetes?**

Astra Trident supporta molti backend contemporaneamente, con lo stesso driver o driver diversi.

#### **In che modo Astra Trident memorizza le credenziali di back-end?**

Astra Trident memorizza le credenziali di back-end come Kubernetes Secrets.

#### **In che modo Astra Trident seleziona un backend specifico?**

Se non è possibile utilizzare gli attributi di backend per selezionare automaticamente i pool giusti per una classe, il storagePools e. additionalStoragePools i parametri vengono utilizzati per selezionare un set specifico di pool.

#### **Come posso garantire che Astra Trident non effettuerà il provisioning da un backend specifico?**

Il excludeStoragePools Il parametro viene utilizzato per filtrare il set di pool che Astra Trident utilizzerà per il provisioning e rimuoverà i pool corrispondenti.

#### **Se esistono più backend dello stesso tipo, come fa Astra Trident a selezionare quale backend utilizzare?**

Se sono presenti più backend configurati dello stesso tipo, Astra Trident seleziona il backend appropriato in base ai parametri presenti in StorageClass e. PersistentVolumeClaim. Ad esempio, se sono presenti più backend di driver ontap-nas, Astra Trident tenta di associare i parametri in StorageClass e. PersistentVolumeClaim combinato e abbinato a un backend in grado di soddisfare i requisiti elencati nella StorageClass e. PersistentVolumeClaim. Se ci sono più backend che corrispondono alla richiesta, Astra Trident seleziona uno di essi in maniera casuale.

#### **Astra Trident supporta CHAP bidirezionale con Element/SolidFire?**

Sì.

#### **In che modo Astra Trident implementa Qtree su un volume ONTAP? Quanti Qtree possono essere implementati su un singolo volume?**

Il ontap-nas-economy Il driver crea fino a 200 Qtree nello stesso FlexVol (configurabile tra 50 e 300), 100,000 Qtree per nodo cluster e 2,4 milioni per cluster. Quando si immette un nuovo PersistentVolumeClaim Che è servito dal driver economico, il driver cerca di vedere se esiste già un FlexVol in grado di servire il nuovo Qtree. Se il FlexVol non esiste in grado di servire il Qtree, viene creato un nuovo FlexVol.

#### **Come si impostano le autorizzazioni Unix per i volumi forniti su NAS ONTAP?**

È possibile impostare i permessi Unix sul volume fornito da Astra Trident impostando un parametro nel file di definizione del backend.

#### **Come posso configurare un set esplicito di opzioni di montaggio NFS di ONTAP durante il provisioning di un volume?**

Per impostazione predefinita, Astra Trident non imposta le opzioni di montaggio su alcun valore con Kubernetes. Per specificare le opzioni di montaggio nella classe di storage Kubernetes, seguire l'esempio fornito ["qui".](https://github.com/NetApp/trident/blob/master/trident-installer/sample-input/storage-class-samples/storage-class-ontapnas-k8s1.8-mountoptions.yaml)

#### **Come si impostano i volumi sottoposti a provisioning in base a una policy di esportazione specifica?**

Per consentire agli host appropriati di accedere a un volume, utilizzare exportPolicy parametro configurato nel file di definizione del backend.

#### **Come si imposta la crittografia del volume tramite Astra Trident con ONTAP?**

È possibile impostare la crittografia sul volume fornito da Trident utilizzando il parametro di crittografia nel file di definizione del backend. Per ulteriori informazioni, fare riferimento a: ["Come funziona Astra Trident con NVE](https://docs.netapp.com/it-it/trident-2310/trident-reco/security-reco.html#use-astra-trident-with-nve-and-nae) [e NAE"](https://docs.netapp.com/it-it/trident-2310/trident-reco/security-reco.html#use-astra-trident-with-nve-and-nae)

#### **Qual è il modo migliore per implementare la QoS per ONTAP attraverso Astra Trident?**

Utilizzare StorageClasses Per implementare QoS per ONTAP.

#### **Come si specifica il thin provisioning o thick provisioning tramite Astra Trident?**

I driver ONTAP supportano il thin provisioning o il thick provisioning. Per impostazione predefinita, i driver ONTAP passano al thin provisioning. Se si desidera eseguire il thick provisioning, è necessario configurare il file di definizione del backend o il StorageClass. Se entrambi sono configurati, StorageClass ha la precedenza. Configurare quanto segue per ONTAP:

- 1. Acceso StorageClass, impostare provisioningType attributo come thick.
- 2. Nel file di definizione del backend, attivare i volumi thick impostando backend spaceReserve parameter come volume.

#### **Come si può verificare che i volumi utilizzati non vengano cancellati anche se si elimina accidentalmente il PVC?**

La protezione PVC viene attivata automaticamente su Kubernetes a partire dalla versione 1.10.

#### **Posso far crescere i PVC NFS creati da Astra Trident?**

Sì. È possibile espandere un PVC creato da Astra Trident. Tenere presente che la crescita automatica del volume è una funzione di ONTAP non applicabile a Trident.

#### **È possibile importare un volume in modalità SnapMirror Data Protection (DP) o offline?**

L'importazione del volume non riesce se il volume esterno è in modalità DP o non è in linea. Viene visualizzato il seguente messaggio di errore:

Error: could not import volume: volume import failed to get size of volume: volume <name> was not found (400 Bad Request) command terminated with exit code 1. Make sure to remove the DP mode or put the volume online before importing the volume.

#### **Come viene tradotta la quota di risorse in un cluster NetApp?**

La quota delle risorse di storage di Kubernetes dovrebbe funzionare finché lo storage NetApp dispone di capacità. Quando lo storage NetApp non riesce a rispettare le impostazioni di quota di Kubernetes a causa della mancanza di capacità, Astra Trident tenta di eseguire il provisioning, ma gli errori non vengono eseguiti.

## **È possibile creare snapshot di volumi utilizzando Astra Trident?**

Sì. Astra Trident supporta la creazione di snapshot di volumi on-demand e volumi persistenti. Per creare PVS da snapshot, assicurarsi che VolumeSnapshotDataSource feature gate è stato attivato.

#### **Quali sono i driver che supportano le snapshot dei volumi Astra Trident?**

A partire da oggi, il supporto on-demand per le snapshot è disponibile per il nostro ontap-nas, ontap-nasflexgroup, ontap-san, ontap-san-economy, solidfire-san, gcp-cvs, e. azure-netapp-files driver di back-end.

#### **Come si esegue un backup snapshot di un volume fornito da Astra Trident con ONTAP?**

Disponibile in ontap-nas, ontap-san, e. ontap-nas-flexgroup driver. È inoltre possibile specificare un snapshotPolicy per ontap-san-economy Driver a livello di FlexVol.

Questa opzione è disponibile anche sul ontap-nas-economy Ma a livello di granularità FlexVol e non a livello di granularità qtree. Per abilitare la funzione di snapshot dei volumi forniti da Astra Trident, impostare l'opzione del parametro backend snapshotPolicy Al criterio di snapshot desiderato, come definito nel backend ONTAP. Astra Trident non conosce le snapshot eseguite dal controller di storage.

#### **È possibile impostare una percentuale di riserva di snapshot per un volume fornito tramite Astra Trident?**

Sì, è possibile riservare una percentuale specifica di spazio su disco per la memorizzazione delle copie Snapshot tramite Astra Trident impostando snapshotReserve nel file di definizione del backend. Se è stato configurato snapshotPolicy e. snapshotReserve nel file di definizione del backend, la percentuale di riserva snapshot viene impostata in base a. snapshotReserve percentuale indicata nel file backend. Se il snapshotReserve Il numero percentuale non viene menzionato, ONTAP per impostazione predefinita assume la percentuale di riserva snapshot come 5. Se il snapshotPolicy l'opzione è impostata su nessuno, la percentuale di riserva snapshot è impostata su 0.

#### **È possibile accedere direttamente alla directory di snapshot del volume e copiare i file?**

Sì, è possibile accedere alla directory di snapshot sul volume fornito da Trident impostando snapshotDir nel file di definizione back-end.

### **È possibile configurare SnapMirror per i volumi tramite Astra Trident?**

Attualmente, SnapMirror deve essere impostato esternamente utilizzando l'interfaccia CLI di ONTAP o Gestione di sistema di OnCommand.

#### **Come si ripristinano i volumi persistenti in uno snapshot ONTAP specifico?**

Per ripristinare un volume in uno snapshot ONTAP, attenersi alla seguente procedura:

- 1. Interrompere il pod dell'applicazione che utilizza il volume persistente.
- 2. Ripristinare lo snapshot richiesto tramite l'interfaccia utente di ONTAP o Gestione di sistema di OnCommand.
- 3. Riavviare il pod applicazioni.

#### **Trident può eseguire il provisioning di volumi su SVM con un mirror di condivisione del carico configurato?**

È possibile creare mirror di condivisione del carico per i volumi root delle SVM che servono dati su NFS. ONTAP aggiorna automaticamente i mirror di condivisione del carico per i volumi creati da Trident. Ciò potrebbe causare ritardi nell'installazione dei volumi. Quando si creano più volumi utilizzando Trident, il provisioning di un volume dipende dall'aggiornamento del mirror di condivisione del carico da parte di ONTAP.

#### **Come è possibile separare l'utilizzo della classe di storage per ciascun cliente/tenant?**

Kubernetes non consente classi di storage negli spazi dei nomi. Tuttavia, è possibile utilizzare Kubernetes per limitare l'utilizzo di una classe di storage specifica per spazio dei nomi utilizzando le quote delle risorse di storage, che sono per spazio dei nomi. Per negare l'accesso a uno spazio dei nomi specifico a uno storage specifico, impostare la quota di risorse su 0 per tale classe di storage.

## <span id="page-9-0"></span>**Risoluzione dei problemi**

Utilizzare i puntatori forniti qui per la risoluzione dei problemi che potrebbero verificarsi durante l'installazione e l'utilizzo di Astra Trident.

## **Risoluzione dei problemi generali**

- Se il pod Trident non si accende correttamente (ad esempio, quando il pod Trident è bloccato in ContainerCreating con meno di due container pronti), in esecuzione kubectl -n trident describe deployment trident e. kubectl -n trident describe pod trident-**-**\*\* può fornire ulteriori informazioni. Ottenere i log di kubelet (ad esempio, via journalctl -xeu kubelet) può anche essere utile.
- Se i log di Trident non contengono informazioni sufficienti, provare ad attivare la modalità di debug per Trident passando il -d contrassegnare il parametro install in base all'opzione di installazione.

Quindi confermare che il debug sia impostato utilizzando ./tridentctl logs -n trident e alla ricerca level=debug msg nel log.

#### **Installato con l'operatore**

```
kubectl patch torc trident -n <namespace> --type=merge -p
'{"spec":{"debug":true}}'
```
In questo modo verranno riavviati tutti i pod Trident, che possono richiedere alcuni secondi. È possibile verificare questa condizione osservando la colonna 'ETÀ' nell'output di kubectl get pod -n trident.

Per l'utilizzo di Astra Trident 20.07 e 20.10 tprov al posto di torc.

#### **Installato con Helm**

```
helm upgrade <name> trident-operator-21.07.1-custom.tgz --set
tridentDebug=true`
```
#### **Installato con tridentctl**

```
./tridentctl uninstall -n trident
./tridentctl install -d -n trident
```
- È inoltre possibile ottenere i log di debug per ciascun backend includendo debugTraceFlags nella definizione di back-end. Ad esempio, Includi debugTraceFlags: {"api":true, "method":true,} Per ottenere chiamate API e attraversamenti dei metodi nei log di Trident. I backend esistenti possono avere debugTraceFlags configurato con un tridentctl backend update.
- Quando si utilizza RedHat CoreOS, assicurarsi che iscsid è attivato sui nodi di lavoro e avviato per impostazione predefinita. Questa operazione può essere eseguita utilizzando OpenShift MachineConfigs o modificando i modelli di accensione.
- Si tratta di un problema comune che potrebbe verificarsi quando si utilizza Trident con ["Azure NetApp](https://azure.microsoft.com/en-us/services/netapp/) [Files"](https://azure.microsoft.com/en-us/services/netapp/) è quando i segreti del tenant e del client provengono da una registrazione dell'applicazione con autorizzazioni insufficienti. Per un elenco completo dei requisiti Trident, vedere ["Azure NetApp Files"](https://docs.netapp.com/it-it/trident-2310/trident-use/anf.html) configurazione.
- In caso di problemi con il montaggio di un PV su un container, assicurarsi che rpcbind è installato e in esecuzione. Utilizzare il gestore dei pacchetti richiesto per il sistema operativo host e verificare se rpcbind è in esecuzione. È possibile controllare lo stato di rpcbind eseguire un systemctl status rpcbind o equivalente.
- Se un backend Trident segnala che si trova in failed stato nonostante abbia lavorato in precedenza, è probabile che sia causato dalla modifica delle credenziali SVM/admin associate al backend. Aggiornamento delle informazioni di back-end tramite tridentctl update backend O rimbalzare il pod Trident risolverà questo problema.
- Se si riscontrano problemi di autorizzazione durante l'installazione di Trident con Docker come runtime del container, tentare l'installazione di Trident con --in cluster=false allarme. Questo non utilizzerà un pod di installazione ed eviterà i problemi di autorizzazione causati da trident-installer utente.
- Utilizzare uninstall parameter <Uninstalling Trident> per la pulizia dopo un'esecuzione non riuscita. Per impostazione predefinita, lo script non rimuove i CRD creati da Trident, rendendo sicuro disinstallare e installare di nuovo anche in una distribuzione in esecuzione.
- Se si desidera eseguire il downgrade a una versione precedente di Trident, eseguire prima l' tridentctl

uninstall Comando per rimuovere Trident. Scaricare il desiderato ["Versione di Trident"](https://github.com/NetApp/trident/releases) e installare utilizzando tridentctl install comando.

• Una volta completata correttamente l'installazione, se un PVC è bloccato in Pending fase, esecuzione kubectl describe pvc Può fornire ulteriori informazioni sul motivo per cui Trident non ha eseguito il provisioning di un PV per questo PVC.

## **Implementazione Trident non riuscita utilizzando l'operatore**

Se si sta implementando Trident utilizzando l'operatore, lo stato di TridentOrchestrator modifiche da Installing a. Installed. Se si osserva Failed e l'operatore non è in grado di eseguire il ripristino da solo, controllare i log dell'operatore eseguendo il seguente comando:

```
tridentctl logs -l trident-operator
```
L'uscita dei log del container trident-operator può indicare dove si trova il problema. Ad esempio, uno di questi problemi potrebbe essere l'impossibilità di estrarre le immagini container richieste dai registri upstream in un ambiente Airgapped.

Per capire perché l'installazione di Trident non è riuscita, devi dovrebbe dare un'occhiata a. TridentOrchestrator stato.

```
kubectl describe torc trident-2
Name: trident-2
Namespace:
Labels: <none>
Annotations: <none>
API Version: trident.netapp.io/v1
Kind: TridentOrchestrator
...
Status:
   Current Installation Params:
     IPv6:
     Autosupport Hostname:
     Autosupport Image:
     Autosupport Proxy:
     Autosupport Serial Number:
     Debug:
   Image Pull Secrets: <nil>
     Image Registry:
     k8sTimeout:
     Kubelet Dir:
     Log Format:
     Silence Autosupport:
     Trident Image:
   Message: Trident is bound to another CR 'trident'
 Namespace: trident-2
 Status: Error
   Version:
Events:
 Type Reason Age From From From Message
   ---- ------ ---- ---- -------
   Warning Error 16s (x2 over 16s) trident-operator.netapp.io Trident
is bound to another CR 'trident'
```
Questo errore indica che esiste già un TridentOrchestrator Utilizzato per installare Trident. Dato che ogni cluster Kubernetes può solo farlo Avere un'istanza di Trident, l'operatore garantisce che in qualsiasi dato caso ora esiste un solo attivo TridentOrchestrator che può creare.

Inoltre, osservare lo stato dei pod Trident può spesso indicare se qualcosa non è giusto.

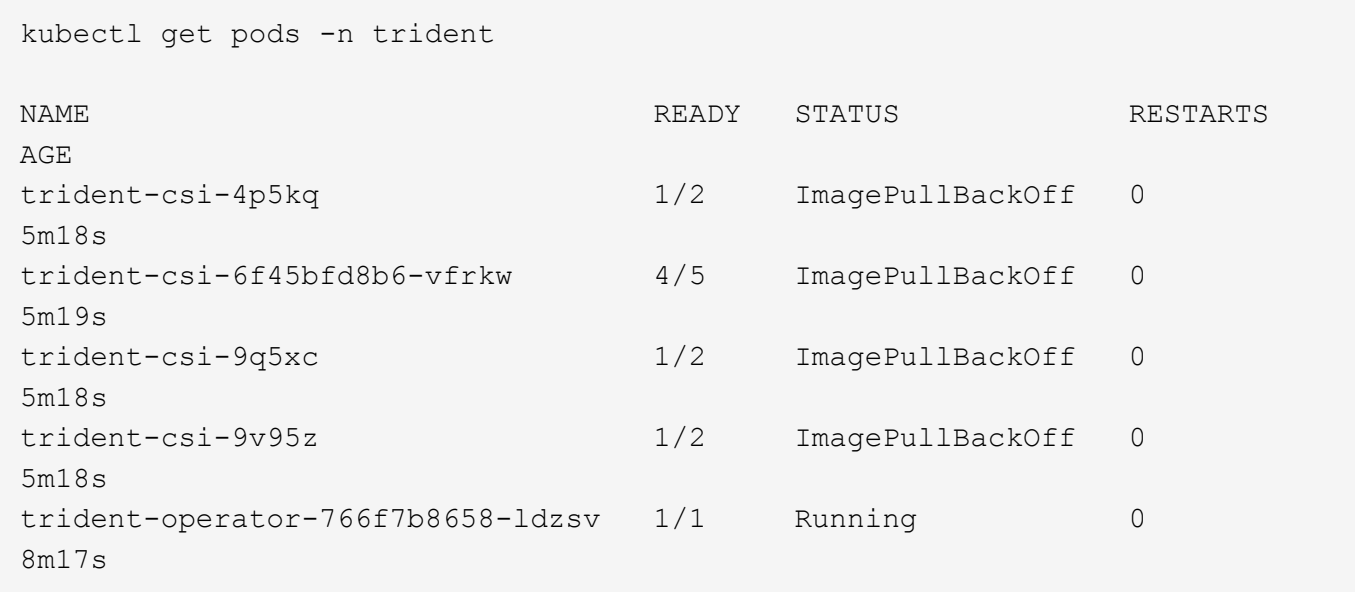

È possibile notare che i pod non sono in grado di eseguire un'inizializzazione completa perché una o più immagini container non sono state recuperate.

Per risolvere il problema, modificare TridentOrchestrator CR. In alternativa, è possibile eliminare `TridentOrchestrator`e creare un nuovo uno con la definizione modificata e precisa.

## **Implementazione Trident non riuscita utilizzando** tridentctl

Per capire cosa è andato storto, è possibile eseguire di nuovo il programma di installazione utilizzando -d argomento, che attiverà la modalità di debug e ti aiuterà a capire qual è il problema:

```
./tridentctl install -n trident -d
```
Dopo aver risolto il problema, è possibile eseguire l'installazione come segue, quindi eseguire tridentctl install di nuovo comando:

```
./tridentctl uninstall -n trident
INFO Deleted Trident deployment.
INFO Deleted cluster role binding.
INFO Deleted cluster role.
INFO Deleted service account.
INFO Removed Trident user from security context constraint.
INFO Trident uninstallation succeeded.
```
## **Rimuovere completamente Astra Trident e i CRD**

È possibile rimuovere completamente Astra Trident e tutti i CRD creati e le risorse personalizzate associate.

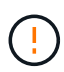

Questa operazione non può essere annullata. Non farlo a meno che non si desideri una nuova installazione di Astra Trident. Per disinstallare Astra Trident senza rimuovere i CRD, vedere ["Disinstallare Astra Trident".](https://docs.netapp.com/it-it/trident-2310/trident-managing-k8s/uninstall-trident.html)

#### **Operatore Trident**

Per disinstallare Astra Trident e rimuovere completamente i CRD utilizzando l'operatore Trident:

```
kubectl patch torc <trident-orchestrator-name> --type=merge -p
'{"spec":{"wipeout":["crds"],"uninstall":true}}'
```
#### **Timone**

Per disinstallare Astra Trident e rimuovere completamente i CRD utilizzando Helm:

```
kubectl patch torc trident --type=merge -p
'{"spec":{"wipeout":["crds"],"uninstall":true}}'
```
#### **<code>tridentctl</code>**

Per rimuovere completamente i CRD dopo aver disinstallato Astra Trident utilizzando tridentctl

```
tridentctl obliviate crd
```
## **Guasto durante l'unstadiazione del nodo NVMe con namespace di blocchi raw RWX o Kubernetes 1,26**

Se utilizzi Kubernetes 1,26, il processo di staging del nodo potrebbe avere esito negativo quando utilizzi NVMe/TCP con namespace di blocchi raw RWX. I seguenti scenari forniscono una soluzione al problema. In alternativa, puoi eseguire l'upgrade di Kubernetes alla versione 1,27.

#### **Eliminato il namespace e il pod**

Prendi in considerazione uno scenario in cui hai un namespace gestito Astra Trident (volume persistente NVMe) collegato a un pod. Se si elimina lo spazio dei nomi direttamente dal back-end ONTAP, il processo di disinstallazione si blocca dopo aver tentato di eliminare il pod. Questo scenario non influisce sul cluster Kubernetes o su altre funzionalità.

#### **Soluzione alternativa**

Smontare il volume persistente (corrispondente a quel namespace) dal nodo rispettivo ed eliminarlo.

#### **LIF dati bloccate**

 If you block (or bring down) all the dataLIFs of the NVMe Astra Trident backend, the unstaging process gets stuck when you attempt to delete the pod. In this scenario, you cannot run any NVMe CLI commands on the Kubernetes node. .Soluzione alternativa Richiamare dataLIFS per ripristinare la funzionalità completa.

#### **Mapping spazio dei nomi eliminato**

 If you remove the `hostNQN` of the worker node from the corresponding subsystem, the unstaging process gets stuck when you attempt to delete the pod. In this scenario, you cannot run any NVMe CLI commands on the Kubernetes node. .Soluzione alternativa Aggiungere il `hostNQN` tornare al sottosistema.

## <span id="page-15-0"></span>**Supporto**

NetApp offre supporto per Astra Trident in vari modi. Sono disponibili numerose opzioni di supporto self-service gratuite 24 ore su 24, 7 giorni su 7, come articoli della knowledge base (KB) e un canale di discording.

## **Ciclo di vita del supporto di Astra Trident**

Astra Trident offre tre livelli di supporto basati sulla tua versione. Fare riferimento a. ["Supporto delle versioni](https://mysupport.netapp.com/site/info/version-support) [software NetApp per le definizioni"](https://mysupport.netapp.com/site/info/version-support).

#### **Supporto completo**

Astra Trident offre il supporto completo per dodici mesi dalla data di rilascio.

#### **Supporto limitato**

Astra Trident offre supporto limitato per i mesi compresi tra 13 e 24 dalla data di rilascio.

#### **Supporto autonomo**

La documentazione di Astra Trident è disponibile per i mesi dal 25 al 36 dalla data di rilascio.

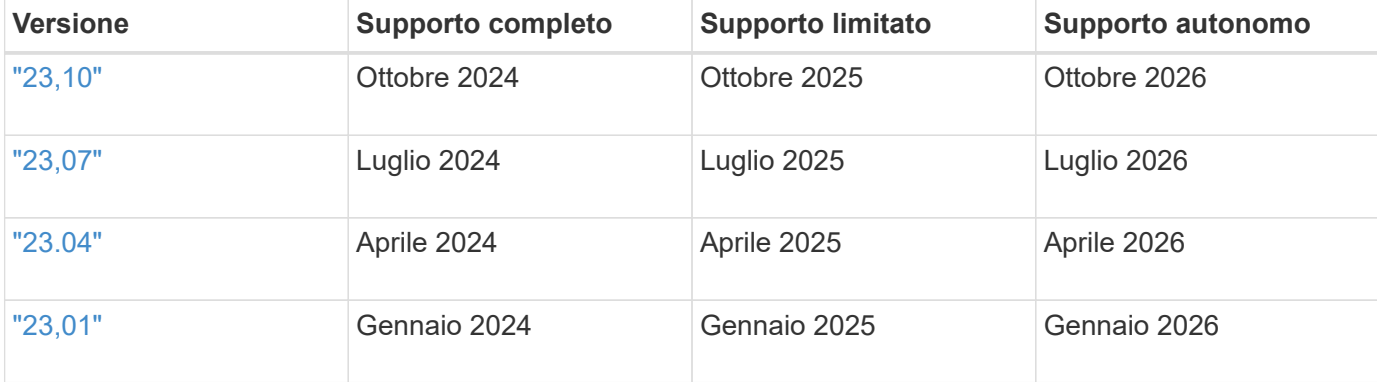

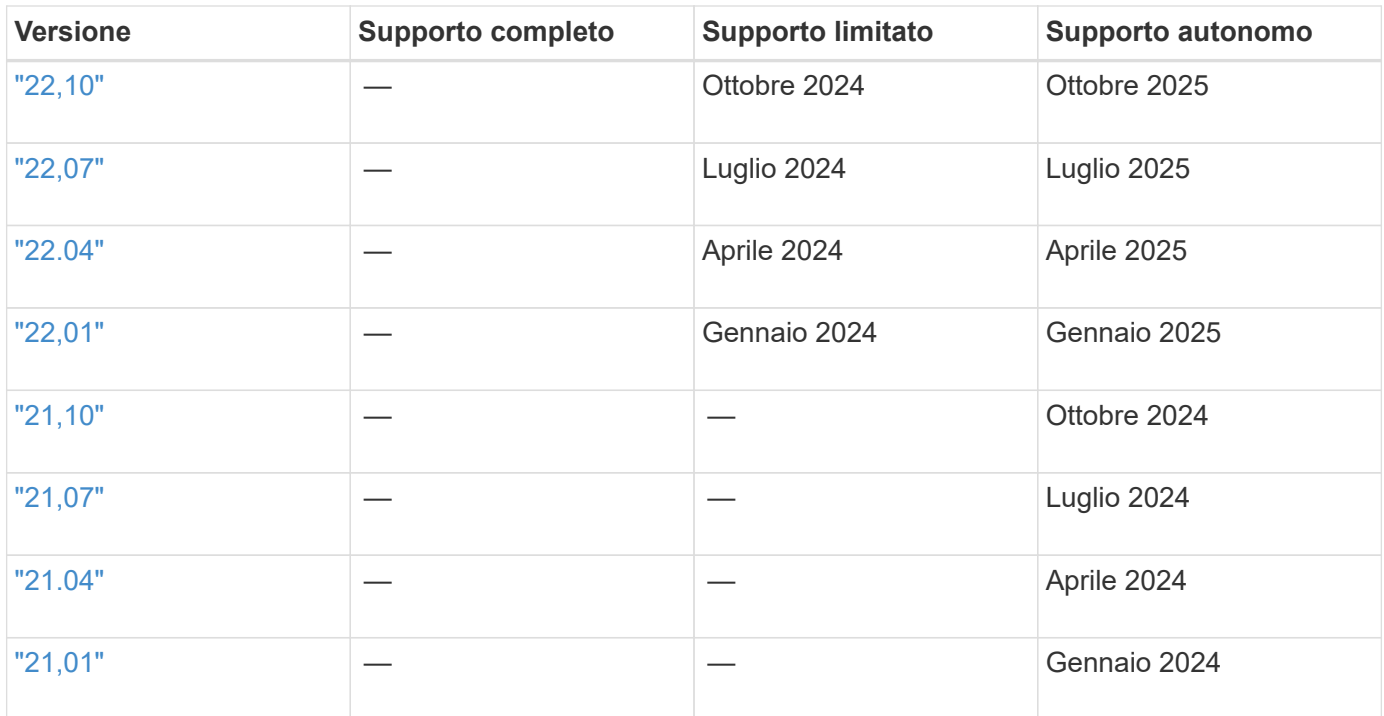

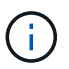

Versioni precedenti alla 21.07, reindirizzare al sito di documentazione legacy.

## **Supporto autonomo**

Per un elenco completo degli articoli per la risoluzione dei problemi, consultare ["Knowledge base di NetApp](https://kb.netapp.com/Advice_and_Troubleshooting/Cloud_Services/Trident_Kubernetes) [\(accesso richiesto\)"](https://kb.netapp.com/Advice_and_Troubleshooting/Cloud_Services/Trident_Kubernetes). È inoltre possibile trovare informazioni sulla risoluzione dei problemi relativi ad Astra ["qui"](https://kb.netapp.com/Advice_and_Troubleshooting/Cloud_Services/Astra).

## **Sostegno della community**

Esiste una vibrante community pubblica di utenti di container (inclusi gli sviluppatori Astra Trident) nella nostra Astra ["Discordare il canale"](https://discord.gg/NetApp). Questo è un ottimo posto per porre domande generali sul progetto e discutere argomenti correlati con colleghi che condividono la stessa opinione.

## **Assistenza tecnica NetApp**

Per assistenza con Astra Trident, creare un pacchetto di supporto utilizzando trident ctl logs -a -n trident e inviarla a. NetApp Support <Getting Help>.

## **Per ulteriori informazioni**

- ["Blog di Astra"](https://cloud.netapp.com/blog/topic/astra)
- ["Blog di Astra Trident"](https://netapp.io/persistent-storage-provisioner-for-kubernetes/)
- ["Hub Kubernetes"](https://cloud.netapp.com/kubernetes-hub)
- ["NetApp.io"](https://netapp.io/)

#### **Informazioni sul copyright**

Copyright © 2024 NetApp, Inc. Tutti i diritti riservati. Stampato negli Stati Uniti d'America. Nessuna porzione di questo documento soggetta a copyright può essere riprodotta in qualsiasi formato o mezzo (grafico, elettronico o meccanico, inclusi fotocopie, registrazione, nastri o storage in un sistema elettronico) senza previo consenso scritto da parte del detentore del copyright.

Il software derivato dal materiale sottoposto a copyright di NetApp è soggetto alla seguente licenza e dichiarazione di non responsabilità:

IL PRESENTE SOFTWARE VIENE FORNITO DA NETAPP "COSÌ COM'È" E SENZA QUALSIVOGLIA TIPO DI GARANZIA IMPLICITA O ESPRESSA FRA CUI, A TITOLO ESEMPLIFICATIVO E NON ESAUSTIVO, GARANZIE IMPLICITE DI COMMERCIABILITÀ E IDONEITÀ PER UNO SCOPO SPECIFICO, CHE VENGONO DECLINATE DAL PRESENTE DOCUMENTO. NETAPP NON VERRÀ CONSIDERATA RESPONSABILE IN ALCUN CASO PER QUALSIVOGLIA DANNO DIRETTO, INDIRETTO, ACCIDENTALE, SPECIALE, ESEMPLARE E CONSEQUENZIALE (COMPRESI, A TITOLO ESEMPLIFICATIVO E NON ESAUSTIVO, PROCUREMENT O SOSTITUZIONE DI MERCI O SERVIZI, IMPOSSIBILITÀ DI UTILIZZO O PERDITA DI DATI O PROFITTI OPPURE INTERRUZIONE DELL'ATTIVITÀ AZIENDALE) CAUSATO IN QUALSIVOGLIA MODO O IN RELAZIONE A QUALUNQUE TEORIA DI RESPONSABILITÀ, SIA ESSA CONTRATTUALE, RIGOROSA O DOVUTA A INSOLVENZA (COMPRESA LA NEGLIGENZA O ALTRO) INSORTA IN QUALSIASI MODO ATTRAVERSO L'UTILIZZO DEL PRESENTE SOFTWARE ANCHE IN PRESENZA DI UN PREAVVISO CIRCA L'EVENTUALITÀ DI QUESTO TIPO DI DANNI.

NetApp si riserva il diritto di modificare in qualsiasi momento qualunque prodotto descritto nel presente documento senza fornire alcun preavviso. NetApp non si assume alcuna responsabilità circa l'utilizzo dei prodotti o materiali descritti nel presente documento, con l'eccezione di quanto concordato espressamente e per iscritto da NetApp. L'utilizzo o l'acquisto del presente prodotto non comporta il rilascio di una licenza nell'ambito di un qualche diritto di brevetto, marchio commerciale o altro diritto di proprietà intellettuale di NetApp.

Il prodotto descritto in questa guida può essere protetto da uno o più brevetti degli Stati Uniti, esteri o in attesa di approvazione.

LEGENDA PER I DIRITTI SOTTOPOSTI A LIMITAZIONE: l'utilizzo, la duplicazione o la divulgazione da parte degli enti governativi sono soggetti alle limitazioni indicate nel sottoparagrafo (b)(3) della clausola Rights in Technical Data and Computer Software del DFARS 252.227-7013 (FEB 2014) e FAR 52.227-19 (DIC 2007).

I dati contenuti nel presente documento riguardano un articolo commerciale (secondo la definizione data in FAR 2.101) e sono di proprietà di NetApp, Inc. Tutti i dati tecnici e il software NetApp forniti secondo i termini del presente Contratto sono articoli aventi natura commerciale, sviluppati con finanziamenti esclusivamente privati. Il governo statunitense ha una licenza irrevocabile limitata, non esclusiva, non trasferibile, non cedibile, mondiale, per l'utilizzo dei Dati esclusivamente in connessione con e a supporto di un contratto governativo statunitense in base al quale i Dati sono distribuiti. Con la sola esclusione di quanto indicato nel presente documento, i Dati non possono essere utilizzati, divulgati, riprodotti, modificati, visualizzati o mostrati senza la previa approvazione scritta di NetApp, Inc. I diritti di licenza del governo degli Stati Uniti per il Dipartimento della Difesa sono limitati ai diritti identificati nella clausola DFARS 252.227-7015(b) (FEB 2014).

#### **Informazioni sul marchio commerciale**

NETAPP, il logo NETAPP e i marchi elencati alla pagina<http://www.netapp.com/TM> sono marchi di NetApp, Inc. Gli altri nomi di aziende e prodotti potrebbero essere marchi dei rispettivi proprietari.